# Modificari WinMENTOR ENTERPRISE Versiunea 9.001 (10.01.2015)

Acest document contine modificarile operate in versiunea curenta, pe programe si in cadrul acestora pe Module si Meniuri.

### A. WinMENTOR ENTERPRISE > Generalitati:

- **Design**: s-au introdus optiuni noi de configurare aspect aplicatie.
- **Active board:** s-a introdus buton de ascundere/afisare Active board pe bare de butoane verticala.
- In grilele filtrabile se pot introduce conditii separate cu ";" (adica SAU).
- **Tabele WME:** la dublu click pe prima grila se afiseaza linie de filtrare deasupra ei.

# 1. WinMENTOR ENTERPRISE > Date:

### 1.1. WinMENTOR ENTERPRISE > Date > Generalitati:

### 1.2. WinMENTOR ENTERPRISE > Date > Constante:

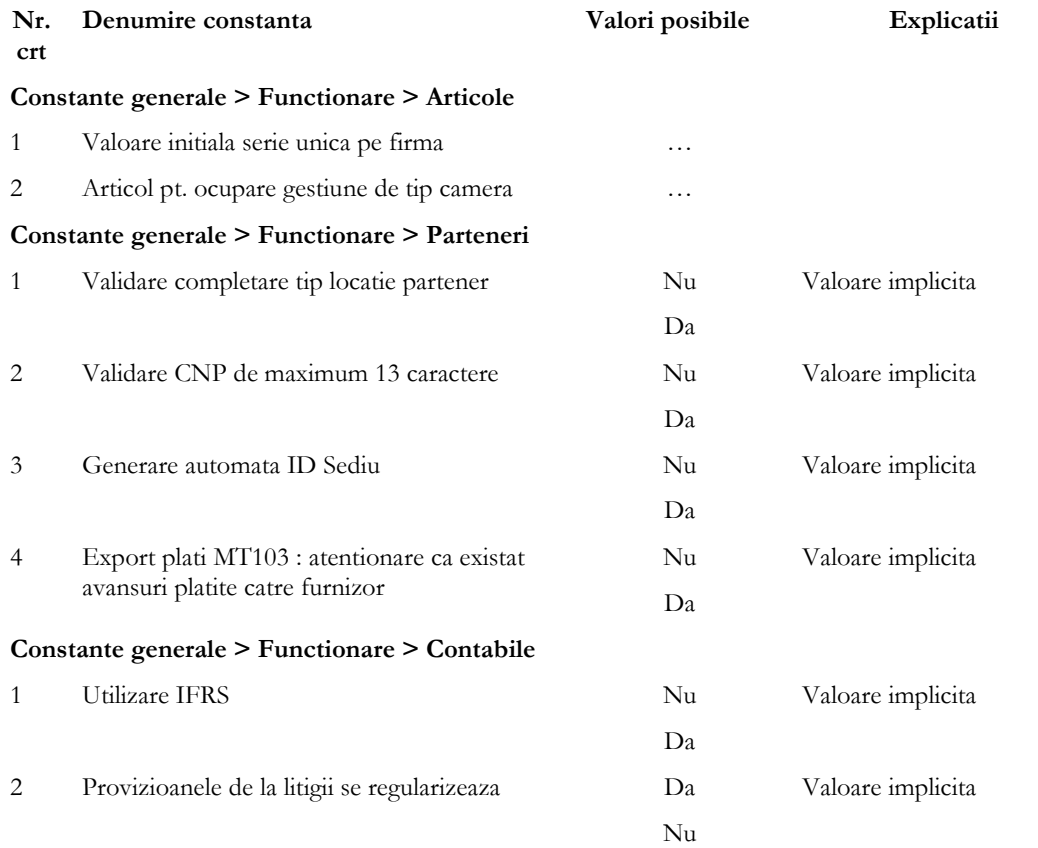

#### WME - Documentație

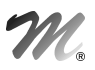

### **Constante generale > Functionare > Comenzi / Oferte**

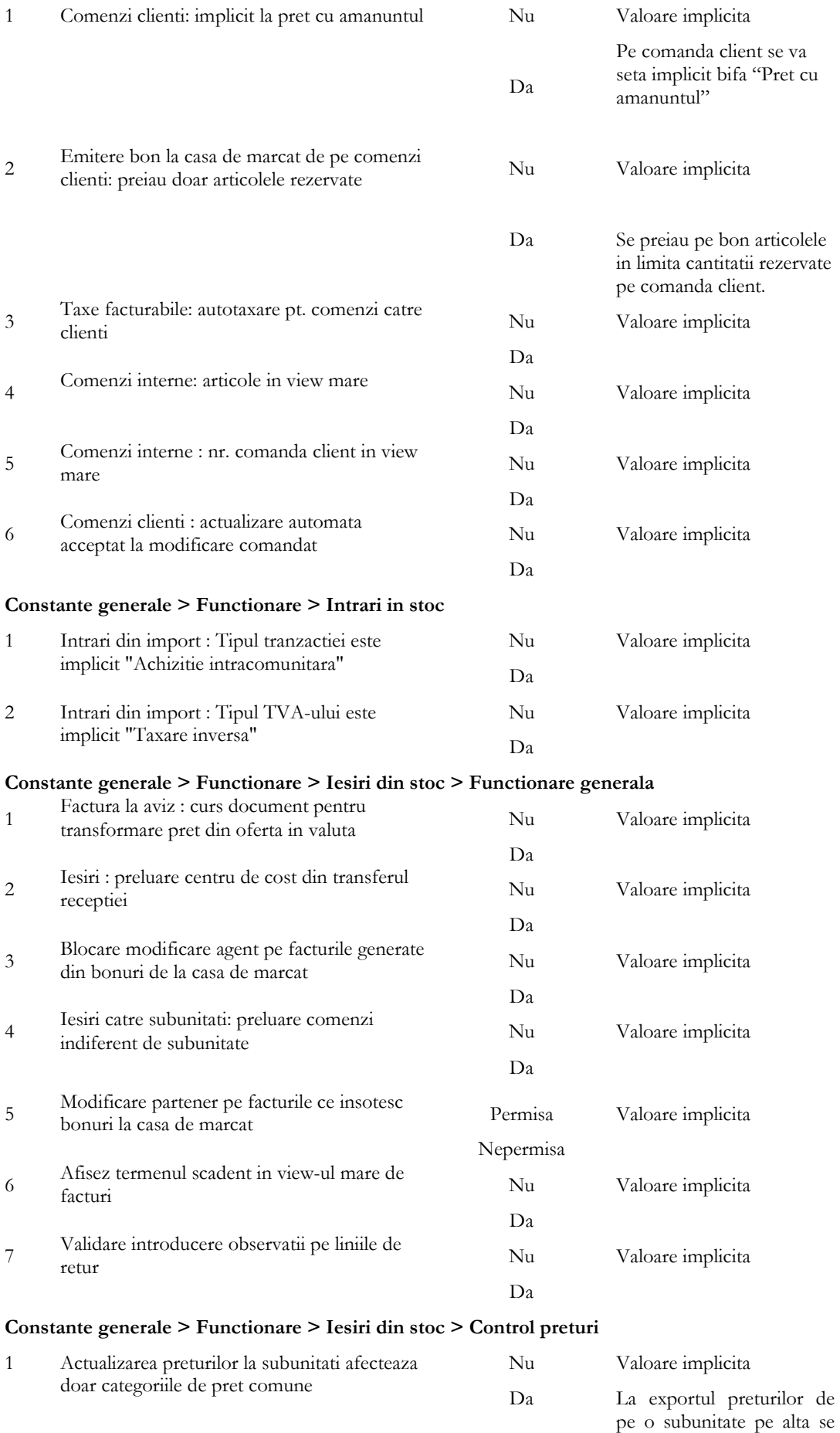

vor actualiza doar preturile

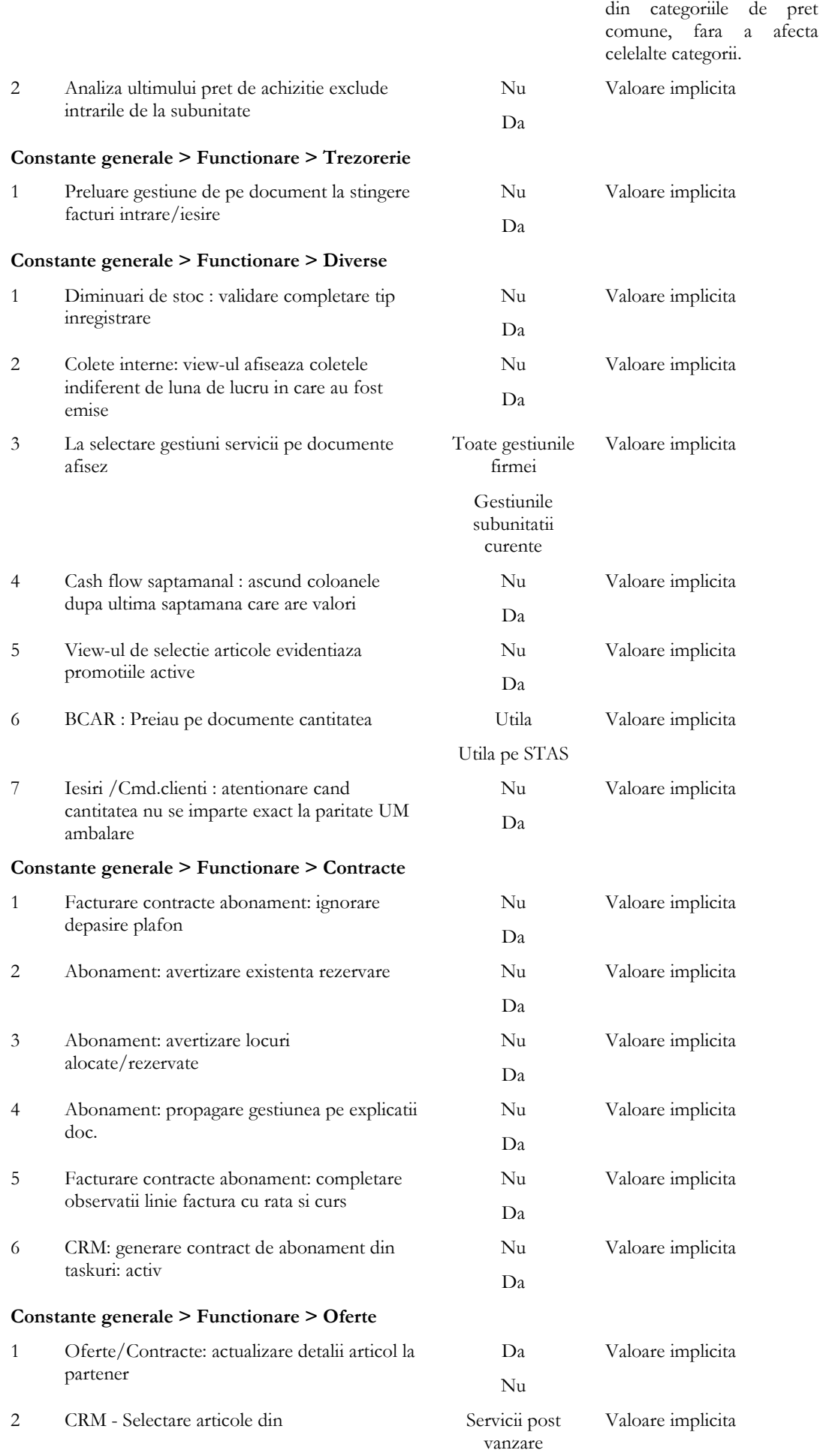

#### Nomenclator Articole

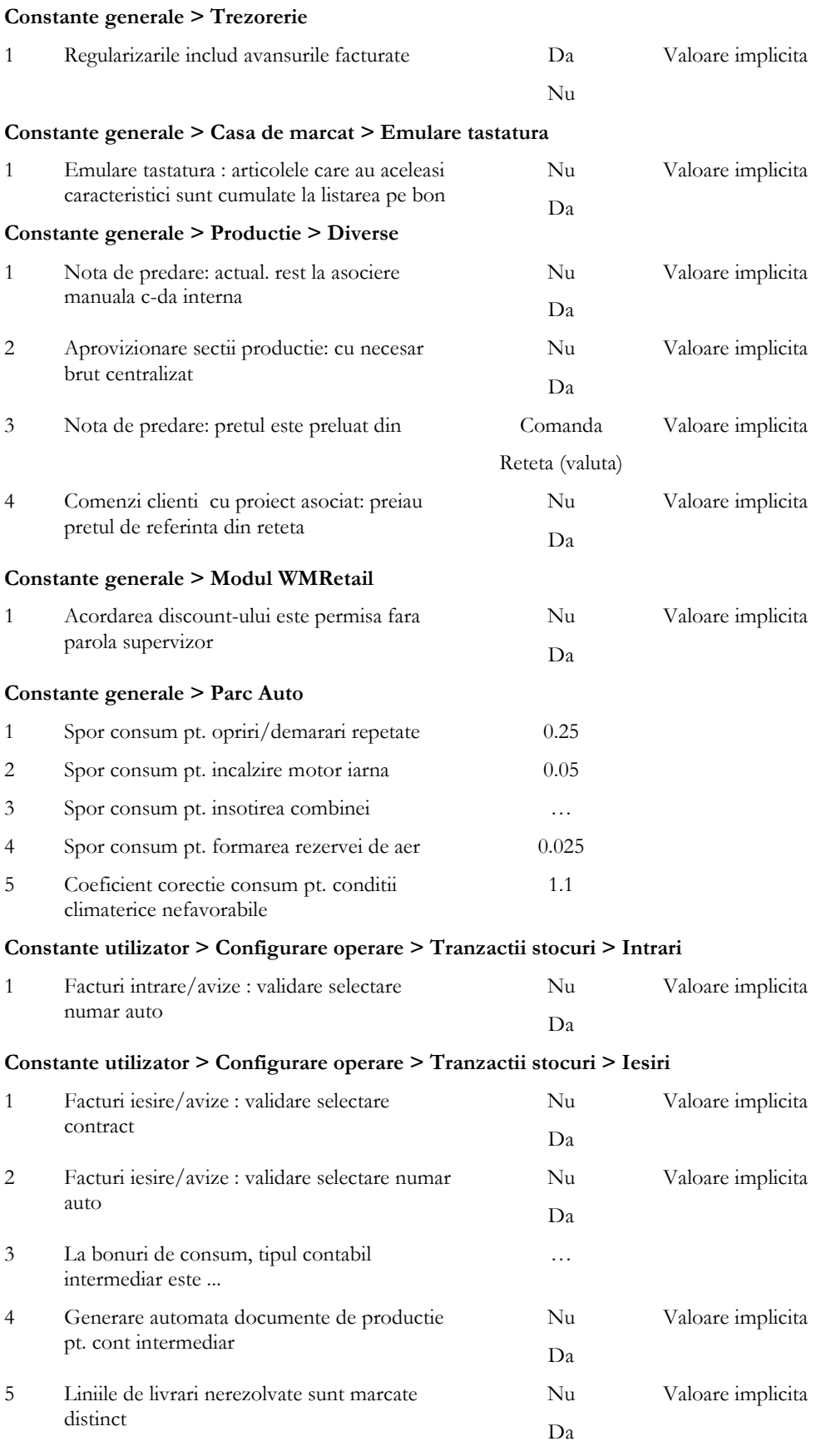

### **Constante utilizator > Configurare operare > Tranzactii stocuri > Vanzari prin casa de marcat > Emulare tastatura**

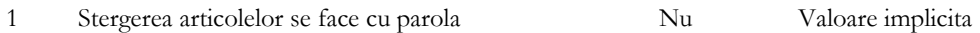

*4 – Modificari versiunea 9.021*

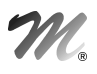

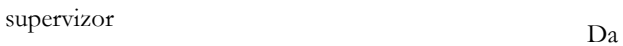

### **Constante utilizator > Configurare operare > Tranzactii trezorerie**

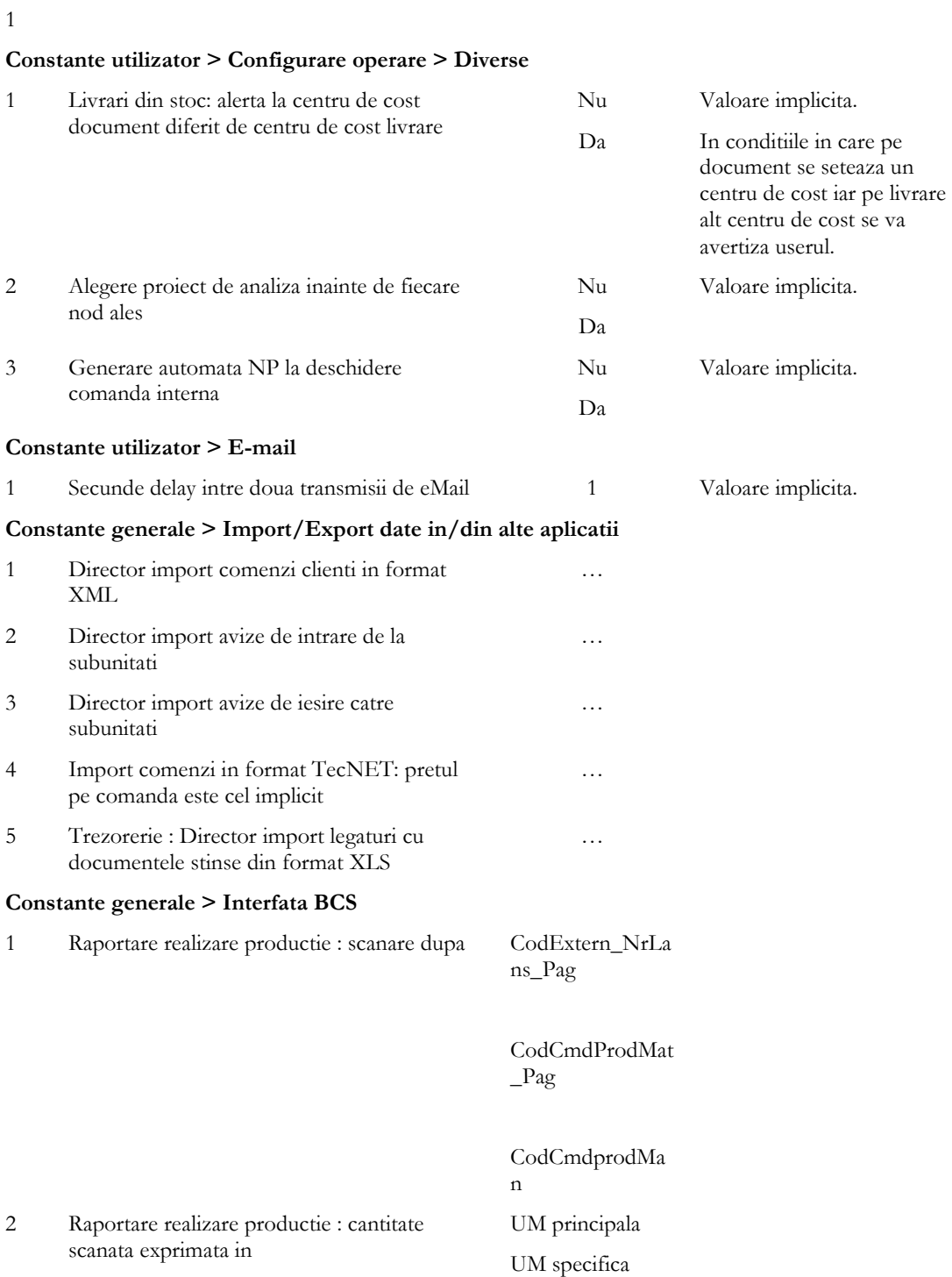

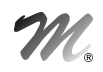

### 1.3. WinMENTOR ENTERPRISE > Date > Mentor:

#### 1.3.1. Nomenclatoare:

 **Articole > Taxe asociate:** se poate stabili modul de rotunjire a valorii rezultate a taxelor (valabil la taxele facturabile, pe intrari).

 **Articole > Nomenclator articole:** la Furnizori/Clienti s-au introdus coloanele Clasa partener (pentru a putea defini o anumita denumire la client valabila pentru o clasa de parteneri) si Gama (pentru a preciza cum se numeste gama de produse la clientul din clasa respectiva; ex. Clasa de parteneri Metro are gama Aro, Clasa de parteneri Kaufland are gama K1).

**Articole > Nomenclator articole:** s-a introdus tipul contabil implicit in view-ul mic si mare.

 **Parteneri > Nomenclator parteneri:** la Informatii la nivel de luna se poate preciza modul de functionare a aplicatiei la depasirea limitei de creditare: Conform constantei/Blocare salvare/Atentionare.

 **Parteneri > Nomenclator parteneri:** la nivel de partener s-a adaugat bifa de "Poprire ANAF" iar soldurile furnizor ale unui partener cu aceasta bifa nu mai pot fi stinse pana nu e scoasa acea bifa. Se vor putea adauga alte facturi de intrare de la acel furnizor dar nu vor putea fi platite.

### 1.3.2. Intrari/Iesiri:

 **Intrari**: se poate alege cont de partener pe linia de intrare. Efectul consta in generarea de obligatii separate pe fiecare cont selectat. Daca nu se alege nici un cont pe linie se folosete contul implicit aferent configurarii contabile si tipului de tranzactie.

 **Intrari**: articolele cu cantitate negative si pe livrare cu tip contabil valoric fara descarcare, apar ca "Articole valorice nedescarcate" (se pot prelua pe "Diminuari de stoc").

 **Iesiri**: la apelare "Generare pozitii in rosu la articolul", daca se seteaza constanta "La generare pozitii in rosu pentru un articol cu termen garantie, cer data expirare", dupa alegere articol, inainte de view-ul cu documente de iesire, se cere completarea datei de expirare; astfel vor fi aduse doar iesirile cu livrari din pozitii de stoc cu acea data de expirare.

**Iesiri:** la nivel de linie se poate selecta o inregistrare din nomenclatorul de parc auto.

 **Iesiri:** la generare pozitii in rosu, daca este setata constanta "Retururile se inregistreaza la ultimul pret=DA" si daca nu exista pozitii in stoc la acea serie cu pret inregistrare=pretul prestabilit iar pretul de achizitie= pretul maximal lunar de la nivel de articol, atunci este creata automat acea linie in stoc.

 **Iesiri:** la iesiri bonuri consum si iesiri factura/aviz s-a adaugat pe "+"-ul albastru optiunea de "Scanare serii articole" similar ca la intrari.

 **Iesiri:** s-a dezvoltat optiunea de preluare inregistrari din colete cu posibilitate de preluare partiala a articolelor din cadrul unui colet si actualizarea restului.

 **Iesiri:** constanta "Iesiri /Cmd.clienti : atentionare cand cantitatea nu se imparte exact la paritate UM ambalare = NU" apare la nivel de linie document o atentionare daca cantitatea completata in UM principala nu se imparte exact la paritatea UM de ambalare setata ca implicit depozit. Daca UM ambalare = Bax cu paritate de 24 bucati si clientul comanda 25 bucati apare o atentionare deoarece ajunge comanda la depozit si nu-i va putea livra clientului decat 24.

 **Iesiri:** in grila de articole, daca se completeaza pretul pe o linie la click dreapta, se poate propaga acel pret la toate liniile cu acel obiect..

**Iesiri:** pe Livrare trebuie s-au adaugat coloane pentru Centru de cost si Nod de analiza.

 **Iesiri pe facturi:** s-a introdus o noua atentionare, valabila pentru situatiile in care TVA-ul de pe factura este 0 (exceptand taxarea inversa si alte situatii in care TVA-ul trebuie sa aiba valoarea 0).

 **Iesiri pe aviz:** pe un document salvat, daca TVA =Taxare inverse…. Intracomunitar scutit cu drept de deducere b/c (de la a doua optiune pana la a sasea) si daca se modifica pretul prin intermediul facturii la aviz, atunci TVA-ul pe linie este 0.

**Iesiri pe aviz:** in view-ul mare s-a adaugat coloana "Custodie", printre coloanele disponibile.

 **Iesire pe aviz**: daca livrarea se face exclusiv din pozitii de stoc cu tip contabil descris in constanta "Tip contabil pentru articole pastrate in custodie" si furnizorul pozitiei de stoc este acelasi cu clientul de pe aviz, atunci se marcheaza automat liniile cu "Custodie Int".

 **Facturi la avize furnizori, Facturi la avize clienti**: se pot exclude de la regularizare (bifa "Fara regularizare").

### 1.3.3. Interne:

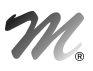

**Transferuri intre gestiuni:** in fiecare tab sa se poata face ordonare si filtrare inregistrari.

### 1.3.4. Imobilizari:

Rezolvare mijloace fixe: optiunea "Cauta numarul de inventar" include si camp "Serie".

### 1.3.5. Trezorerie:

 **Tranzactii curente:** s-a introdus posibilitatea de a se putea importa documentele de legatura dintr-un fisier XLS.

- **Import fisiere in format MT940:** s-a implementat importul de extrase de la Banca Transilvania.
- **Import extras cont in format MT940:** s-a implementat importul de extrase de la banca Alpha Bank.
- **Regularizare valuta parteneri:** se pot exclude de la regularizare avansurile, atat cele facturate, cat si cele din trezorerie, prin constanta "Regularizarile includ avansurile: DA/NU" (conform modificarilor legislative din 01.01.2015).

### 1.3.6. Contabile:

 **Provizioane:** s-a adaugat o constanta "Provizioanele de la litigii se regularizeaza=DA/NU" si daca se seteaza pe NU atunci la regularizarea soldurilor de parteneri acestea provizione nu vor fi regularizate si la stingerea litigiilor pentru care s-au constituit provizioane, inregistrarile contabile legate de provizioane sa fie calculate la rest obligatie x procent provizion x curs istoric.

# 1.4. WinMENTOR ENTERPRISE > Date > Service:

### 1.4.1. Diverse:

- Fisiere cu structuri variabile: s-a dezvoltat un nou tip de coloana prin care se poate face legatura cu un nomenclator din Date (personal, articole...).
- **Fisiere cu structuri variabile:** s-a introdus posibilitatea adaugarii de extensii pentru bonurile de consum.

### 1.4.2. Initializari:

- **Stocuri initiale articole:** in coloane configurabile s-a introdus coloana Cod intern articol
- **Import articole format XLS:** s-a adaugat o coloana pentru articol promotional. In fisierul XLS, trebuie sa se completeze: 1 pentru promotie, 0 sau null fara promotie.

### 1.4.3. Conversie:

- **Generare automata carnete documente:** optiune noua ce permite generarea carnetelor..
- **Modificare valori:** s-a introdus posibilitatea ordonarii articolelor dupa coloana CLASA. Coloanele se pot configura in coloane de baza, principale, secundare, tertiare.
- **Modificare valori:** S-au introdus campurile "Autorizatie speciala" si "Data expirare autorizatie".
- **Repartizare solduri in noul plan de conturi:** optiune care permite stabilirea de corespondente intre planul vechi de conturi si cel nou si repartizarea de sume intre conturi.

# 1.5. WinMENTOR ENTERPRISE > Date > Comercial:

### 1.5.1. Nomenclatoare:

Nomenclatoare > Sedii: s-a introdus campul Observatii.

### 1.5.2. Furnizori/Clienti:

- **Oferte clienti:** s-a introdus un parametru la listarea ofertei pentru InCoTerms.
- **Comenzi furnizori:** termenul de plata al partenerului "Scadenta implicita la cumparare (zile)", se propaga ca "Zile plata" pe liniile de comanda.
- **Comenzi furnizor:** la preluarea din "Oferte+" la apelare buton NECESAR exista posibilitatea de a exclude un anumit partener.
- **Comenzi furnizori:** coloanele Centru cost si Nod analiza sunt de tip autocomplete.
- **Bon de cantarire si analiza**: s-a adaugat campul "Util la STAS" care se calculeaza dupa aceleasi formule, diferenta fiind faptul ca se iau in calcul valorile indicatorilor in orice situatie (indiferent ca sunt peste sau sub valoarea STAS). In functie de valoarea constantei "BCAR: Preiau pe documente cantitatea: Utila/ Utila la STAS", se va propaga pe documente ca si cantitate in UM alternativa sau in UM prinicipala, una din aceste valori utile calculate pe BCAR.
- **Comenzi clienti:** in cazul produselor cu atribute la care exista reteta definita la nivel de obiect, nu la nivel de articol generic, la apelare buton Consum este generat proiect automat si pentru retetele definite pe obiect daca au bifa de Generica.
- **Comenzi clienti:** pe plusul albastru, la "Import comenzi client in format XLS"- se pot prelua si observatiile de la nivel de articol.
- **Oferte clienti pe clase de parteneri:** valorile din acesta oferta sunt valabile pentru toti partenrii din acesta clasa. Pe plus albastru este o optiune "Toate articolele din gama selectata". Aceasta aduce pe macheta toate articolele care au in tabul Furnizori/Clienti selectata clasa de pe oferta si aferenta ei este setata gama respectiva.
- **Contracte de tip abonament clienti:** la nivel de linie contract se poate selecta o inregistrare din nomenclatorul de parc auto si acea masina este completata automat si pe factura de iesire generata din contract.
- **Contracte achizitie leasing:** la nivel de linie contract se poate selecta o inregistrare din nomenclatorul de parc auto si acea masina este completata automat si pe factura de intrare generata din contract.
- **Dispozitii de livrare:** s-a dezvoltat importul din colete interne si pe dispozitiile de livrare cum e pe aviz si factura.
- **Contracte clienti de tip abonament:** in cazul contractelor in valuta se poate selecta la nivel de contract banca pentru preluare curs daca e pusa si bifa de "Facturare in lei la cursul zilei".
- **Facturare contracte tip abonament:** exista posibilitatea de generare facturi cumulat la nivel de partener. Daca un partener are mai multe contracte abonament cu acea zi de facturare se poate genera o singura factura pentru toate contractele acelui client cu observatiile cumulate.

### 1.5.3. Interne:

- **Stornare articole comandate catre subunitati**: document care permite stornarea pozitiilor de pe comenzile catre subunitati in curs (similar cu Stornare articole comandate de clienti).
- **Comenzi de la gestiuni:** s-au adaugat coloane pentru lansare si consum.

### 1.5.4. Onorare livrari:

 **Programare trasee:** pe macheta s-a introdus un buton de "Generare taskuri". Daca agentul asociat traseului are un user asociat in nomenclatorul de personal, atunci se vor genera taskuri pentru fiecare partener de pe ruta agentului.

### 1.5.5. Speciale:

 **Gestionare rezervari stocuri:** s-a introdus posibilitatea de a anula si rezervarile facute pe comenzi de la subunitati.

### 1.6. WinMENTOR ENTERPRISE > Date > Productie:

#### 1.6.1. Lansare:

- **Program de fabricatie:** pe tab-ul de program, cand se selecteaza din portofoliu de comenzi interne, in partea de jos, la necesar apare infostoc pentru materiale.
- **Programare fabricatie:** la baza materiala exista posibilitatea de a aduce stocul, rezervarile doar de pe anumite gestiuni si tipuri contabile, selectie multipla.
- **Lansari in productie:** daca produsul are UM specifica si relatie dimensionala si in cadrul proiectului asociat sunt semifabricate cu aceleasi dimensiuni si relatii dimensionale, la generarea comenzilor interne si semifabricatelor, se preiau dimensiunile produsului.
- **Comenzi interne:** sunt aduse si liniile de comenzi de la gestiuni ce au Lansare=Da.

### 1.6.2. Executie:

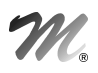

- **Raportare realizare productie:** la preluarea din comenzi interne s-a introdus coloana pentru cantitatea in UM specifica astfel incat sa se poata face preluare in functie de aceasta.
- **Intrari din productie:** s-a dezvoltat generarea de colete si de pe receptii.
- **Intrari din productie:** daca este setata constanta "Actual. rest la asociere manuala c-da interna=DA" la asociere la nivel de linie a comenzii interne se actualizeaza si restul. Are acelasi efect cu selectarea din capul de tabel numai ca pot fi mai multe linii pe intrarea din productie din comenzi diferite si nu se putea folosi butonul. NP.
- Intrari din productie: s-a adaugat buton de listare nota de cantar.
- **Intrari din productie:** la selectare "Nr cmd int" in macheta de Linii comenzi interne nefinalizate apare si coloana pentru nr/data comanda client si denumire client.
- **Intrari din productie:** daca se preiau articolele din cantariri si la nivel de cantarire se selecteaza o serie la "Lot existent" acea serie se completeaza automat si pe receptie.
- **Intrari din productie:** in macheta de "Linii comenzi interne nefinalizate" de pe butonul Nr. cmd. int s-a adaugat coloana pentru restul acceptat de pe comanda client.
- **Intrari din productie:** s-a dezvoltat posibilitatea de identificare a liniilor din comenzi interne cu "Listare coduri de bare 2D" similar ca la generatorul de bonuri de consum. La cod se completeaza codul din cmdprodmat, se da enter si apoi se introduce cantitatea predata.
- **Intrari din productie:** daca se lucreaza cu constantele "Cere serii dupa alegere articol=NU", "Completare automata data productie= completare data din data notei de predare" si seria se completeaza din lotul existent scris la cantarire nu mai este nevoie sa se intre pe macheta de "Receptii articole pe serii" iar data de expirare se completeaza automat (data productie+ numar zile valabilitate de la nivel de aricol).
- **Intrari din productie**: in macheta "Receptii articole pe serii", la completare/ alegere serie, se completeaza automat "Data exp" (data notei de predare + numar zile de valabilitate), daca este setata constanta "Completare automata data productie= completare data din data notei de predare".
- **Raportare realizare productie:** la Scanare la "Cautare dupa" s-a adaugat si CODCMDPRODMAT.
- Intrari din productie: daca se lucreaza cu constanta "Note de predare: actual. rest la asociere manuala c-da interna = DA" si se completeaza o cantitate mai mare decat restul din comanda client la asociere legatura cu comanda interna se poate completa mai mult si se actualizeaza acceptatul si restul acceptat + rezervarea se face pe intreaga cantitate deoarece clientului i se factureaza acea cantitate.

### 1.7. WinMENTOR ENTERPRISE > Date > Expert:

### 1.7.1. Nomenclatoare:

 Daca este setata constanta "Validare necompletare centru de cost pe documente = blocare salvare la chelt. si venituri", atunci la toate documentele ce implica inregistrari contabile pe venituri/cheltuieli nu este permisa salvarea fara completarea unui centru de cost.

### 1.7.2. Expertize:

- **Cash flow saptamanal**: s-a modificat impartirea incasarilor si platilor evidentiindu-se separat incasarile obisnuite, platile obisnuite, platile de salarii si altele, rambursarile de capital.
- **Cash flow saptamanal**: s-a introdus o rubrica de urmarire investitii unde sunt aduse ca incasari liniile de credit pe transe de trageri si platile pe cont de furnizor de imobilizari.

### 1.8. WinMENTOR ENTERPRISE > Date > CRM:

#### 1.8.1. Nomenclatoare:

- **Nomenclator de servicii post vanzare:** nomenclator nou ce ofera posibilitatea definirii in cadrul acestuia a urmatoarelor campuri: denumire serviciu, articol echivalent din nomenclatorul de articole pentru facturare si tarif orar.
- **Lead-uri:** in view-ul mare s-au adaugat coloane pentru judet, agent vanzari, cea mai recenta campanie din care face/a facut parte clientul, daca este lead sau nu.

### 1.8.2. Marketing:

- **Oportunitati:** pe oportunitate au fost introduse informatii referitoare la: potentialul de vanzare, probabilitatea de vanzare, data probabila de semnare a contractului, activitati viitoare de tip follow-up. Potentialul de vanzare este dependent de stadiul oportunitatii. O oportunitate noua va avea potential zero. (Stadiu=Prezentare=Potential scazut, Stadiu=Ofertare=Potential mediu, Stadiu=Negociere=Potential ridicat, Stadiu=Vanzare=Potential foarte ridicat, Stadiu=Pierdut=Fara potential.) In functie de ultimul stadiu la nivel de oportunitate este afisat potentialul.
- **Oportunitati:** din oportunitate se poate genera oferta comerciala si contractul de abonament/client. Articolele ce pot fi selectate pe oferta si contract din modulul CRM pot fi doar cele inregistrate in nomenclatorul de servicii oferite/servicii post-vanzare daca este setata constanta "CRM – Selectare articole din = Servicii postvanzare".
- **Oportunitati:** in cazul in care a fost respinsa oferta se poate mentiona pe respectiva oportunitate motivul respingerii.
- **Oportunitati:** s-a adaugat la nivel de linie stadiu o coloana de Follow-up care reprezinta data pe care o seteaza agentul pe linie de oportunitate si din care se poate genera un task pentu reminder automat cu o zi sau 2 inainte de scadenta.
- **Campanii marketing:** pe o campanie de marketing se pot atasa clienti multipli, iar pentru acele linii se pot genera automat din campanii, oportunitati.
- **CRM:** la generare task din oportunitati se completeaza delegatul la responsabil, daca delegatul exista ca inregistrare din nomenclatorul de personal.
- **CRM:** se pot trimite mesaje si email-uri si la responsabilul setat la nivel de task.

### 1.8.3. Suport:

- **Task-uri:** se poate verifica automat disponibilitatea unui angajat la alocarea lui pe un task. Cand se aloca un task pe un angajat, WME-ul calculeza in functie de alte task-uri pe care le are respectivul user deschise, fara bifa de rezolvat, daca este sau nu disponibil la data si ora respectiva si apare mesaj de atentionare daca este indisponibil.
- **Task-uri:** exista posibilitatea intocmirii unui deviz si a facturii pe baza activitatilor inregistrate in sistem. In momentul incheierii unui task sistemul poate genera un deviz de servicii pe baza caruia se va intocmi factura fiscala. Atat pe deviz, cat si pe factura generata din task-urile incheiate, sunt aduse automat numarul de contract si serviciul post-vanzare pe care s-a inregistrat activitatea. Din task este generata factura de deviz cu articol = serviciu post vanzare, cantitate = 1 si pret = numar ore x tarif. Numarul de ore se obtine ca diferenta intre data rezolvarii si data task-ului/24 \* 8.
- **Task-uri:** se poate intocmi un contract de tip abonament direct din macheta de task. Daca sistemul verifica si nu gaseste contract la respectivul client, se poate genera contractul pentru clientul respectiv direct din macheta de task.
- **Task-uri:** au fost adaugate optiunile sold client, ora inregistrarii task-ului, ora rezolvarii task-ului.
- **Task-uri:** la selectare client si serviciu post vanzare se verifica contractele de tip abonament, daca exista un contract activ pe acel client si articolul este completat la nivel de task.
- **Oportunitati:** se pot vizualiza pe oportunitate informatiilor despre lead.
- **Note contabile diverse:** s-au adaugat optiunile "Adauga la costuri campanie marketing" si "Adauga la venituri campanie marketing".
- **Intrari/Iesiri:** exista posibilitatea de adaugare la costuri/venituri campanie marketing doar la cele la care nu s-a terminat data de finalizare campanie.
- **Iesiri:** pe iesiri facturi fiscale, facturi la avize s-a adaugat optiunea "Adauga la venituri campanie marketing".

### 1.9. WinMENTOR ENTERPRISE > Date > Alte module:

### 1.9.1. Unelte EDI:

- **Import intrari furnizori in format XLS:** a fost dezvoltat importul de intrari similar ca cel de la iesiri.
- **Import comenzi clienti in format XML:** a fost dezvoltat si pentru formatul TECNET (Auchan).
- **Import comenzi clienti in format XML:** a fost dezvoltat si pentru formatul EDINet (Dedeman).
- **Export facturi clienti in format XML:** a fost dezvoltat si pentru formatul EDINet (Dedeman).
- **Export plati furnizor in format MT103:** daca simbolul bancii este BRDE, atunci se forteaza exportul in formatul MT100, asa cum e solicitat de BRD.

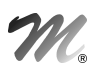

 **Import facturi iesire in format xls:** s-a introdus posibilitatea de a specifica daca partenerul este persoana fizica sau juridica.

### 1.9.2. AdminJOBs:

- **Parc auto > FAZ:** a fost finalizata fisa zilnica de consum combustibil.
- **Alerte:** s-a introdus o sectiune de final pentru alerte.

### 1.9.3. Utilaje:

- **Nomenclator utilaje si aparatura**: s-a adaugat camp "Gestiune utilizator".
- **Actualizare bord utilaje**: in grila, s-a adaugat printre coloanele afisabile si "Gestiune" (asociata utilajului); in grila sunt aduse doar utilajele cu gestiunea apartinand subunitatii curente sau fara gestiune asociata.

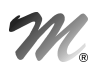

### 2. WinMENTOR ENTERPRISE > Liste:

### 2.1. WinMENTOR ENTERPRISE > Liste > Generalitati:

- **Listare in format eticheta**: se pastreaza imprimanta setata si la vizualizare si la tiparire etichete.
- **Listare parametru din total grup cu trecere la pagina noua**: functioneaza afisarea cu trecere la rand nou sau extragerea de randuri: <&b80#numecoloana>, <&R1#numecoloana>, <&R2#numecoloana>.
- **Listare etichete la imprimante ZPL2 si EPL2**: s-a introdus o dimensiune noua de eticheta cod de bare: 30x23 mm
- **Manager liste:** s-a introdus posibilitatea de a alege la imprimanta "Nedefinit".

### 2.2. WinMENTOR ENTERPRISE > Liste > Mentor:

- **Intrari:** s-a adaugat o coloana pentru Cod fiscal partener din factura.
- **Iesiri:** daca constanta "Listare factura: procentul de adaos se evidentiaza pe linie separata=Da" liniile de adaos sunt cumulate pe o singura linie doar ca valoare fara % si la denumire apare "Discount pe grupul de articole".
- **Stocuri > Fisa de magazie**: sunt aduse si pozitiile cu stoc initial 0, daca stocul in UM alternativa este diferit de 0.
- **Stocuri > Balanta stocurilor:** S-a adaugat in lista tabela temporara care contine coloanele listei.
- **Stocuri > Distributia stocurilor pe gestiuni:** s-a adaugat o bifa in interfata, astfel incat sa apara in lista si articolele care au stoc=0 dar au comenzi client / furnizori / de la subunitati / catre subunitati.
- **Stocuri > Distributia stocurilor pe subunitati:** s-au adaugat 2 coloane noi: Comenzi de la subunitati si Comenzi catre subunitati.

# 2.3. WinMENTOR ENTERPRISE > Liste > Comercial:

- **Furnizori > Lista Urmarire plati pe articole:** s-au introdus coloanele Sold linie, Sold final document, Sold final linie.
- **Clienti > Contracte abonamente**: in interfata se poate opta pentru a fi aduse si contractele introduse in luna, sau in lunile anterioare, dar cu valabilitate in viitor ("valabile in luna de lucru sau in viitor").
- **Clienti > Urmarire incasari clienti pe articole:** s-a introdus o coloana cu seria documentului de incasare

# 2.4. WinMENTOR ENTERPRISE > Liste > Productie:

 **Situatia comenzilor interne:** in cazul retetelor cu articole consumate de tip serviciu, daca exista intrari cu acele servicii pe gestiunea de la traseul tehnologic si e facuta si legatura cu comanda interna la nivel de linie, in lista, la explicatii apare numarul/data facturii de intrare la liniile de servicii si la valoare consumata apare valoarea fara TVA de la nivel de linie intrare.

# 2.5. WinMENTOR ENTERPRISE > Liste > Alte module:

 **AdminJobs > Meniu liste proprii:** se pot defini liste proprii care se integreaza in meniurile aplicatiei si care functioneaza identic cu listele native WME. Definirea unei liste se face prin intermediul limbajulului de interogare SQL, oferind astfel un inalt grad de flexibilitate. Tipdoc, Navdoc – pentru a se putea deschide documentele.

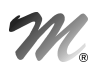

# B. WinMService:

- Dreptul "Acces la luna blocata" permite utilizatorilor adaugarea/modificarea/stergerea de documente pe luni blocate.
- **Utilizatori:** s-a adaugat bifa de Inactiv=Nu/Da iar utilizatorii inactivi nu mai sunt adusi la lansarea executabil de WMEnterprise.
- **Utilizatori:** se poate vizualiza in interfata data adaugarii utilizatorului si data marcarii ca inactiv.
- **Utilizatori:** se poate completa adresa de mail la nivel de user.
- $\blacksquare$

### C. WMEBackOffice:

- **Trezorerie > Casa:** se pot folosi ca tipuri de plata/ incasari si "Viramente interne", "Direct pe cheltuieli (TVA)", "Datorii, taxe, impozite" respectiv "Direct pe venituri (TVA)", "Imprumuturi, subventii".
- $\blacksquare$

# D. DocImpServer:

- DocImpServer WME s-a introdus si versiunea executabilului.
- DocImpServer identificarea localitatilor se face inclusiv dupa judet.

### E. Comenzi online

- Se pot introduce dimensiuni la articolele cu UM specifica.
- Termenul introdus la un articol se propaga si la urmatoarele articole si se poate modifica, daca este nevoie.
- Se poate lista comanda.
- La consultare comenzi se afiseaza total comanda in lei si in cantitati. De asemenea, pe grila de comenzi se afiseaza si observatiile comenzii.
- Numerele comenzilor se pot seta dintr-un carnet de documente setat cu optiunea "Vizibil la stocuri si comenzi online".
- Atributul se pastreaza dupa adaugarea unei linii pe comanda (raman si articolul si atributul completate).